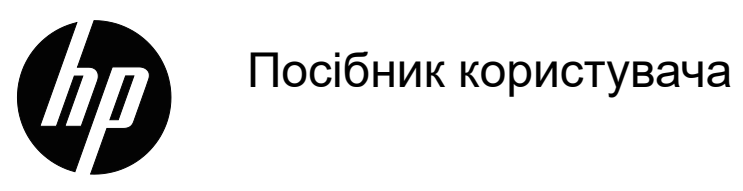

© Copyright 2018 HP Development Company, L.P.

HDMI, логотип HDMI та High-Definition Multimedia Interface є торговельними марками або зареєстрованими торговельними марками компанії HDMI Licensing LLC.

Інформацію, яка міститься в цьому документі, може бути змінено без попередження. Єдині гарантії для продуктів і послуг HP викладено в гарантійних заявах, які додаються до таких продуктів і послуг. Нічого з того, що міститься в поточному документі, не може бути розтлумачено як додаткова гарантія. Компанія HP не несе відповідальність за технічні та редакторські помилки або упущення, які може містити поточний документ.

#### **Примітки про виріб**

У цьому посібнику описано функції, типові для більшості моделей. Актуальні посібники користувача можна знайти на веб-сторінці http://www.hp.com/support. Тут потрібно вибрати країну. Виберіть **Знайти продукт** і дотримуйтеся вказівок на екрані.

Перша редакція: березень 2018 р. Номер частини документа: L29829-BD1

# **Про цей посібник**

У цьому посібнику наведено відомості про функції й налаштування монітора, а також технічні характеристики.

- **ПОПЕРЕДЖЕННЯ!** Позначає небезпечну ситуацію, яка, якщо її не уникнути, **може** призвести до смерті або серйозної травми.
- **ЗАСТЕРЕЖЕННЯ!** Позначає небезпечну ситуацію, яка, якщо її не уникнути, **може** призвести до незначних або середніх травм.
- **<sup>22</sup> ПРИМІТКА.** Містить додаткові відомості, які виділяють або доповнюють важливі пункти основного тексту.
- **ПОРАДА.** Містить корисні підказки для виконання завдання.

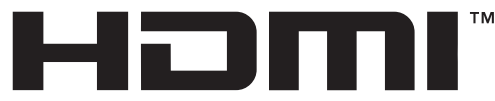

HIGH-DEFINITION MULTIMEDIA INTERFACE Цей виріб підтримує технологію HDMI.

# **Зміст**

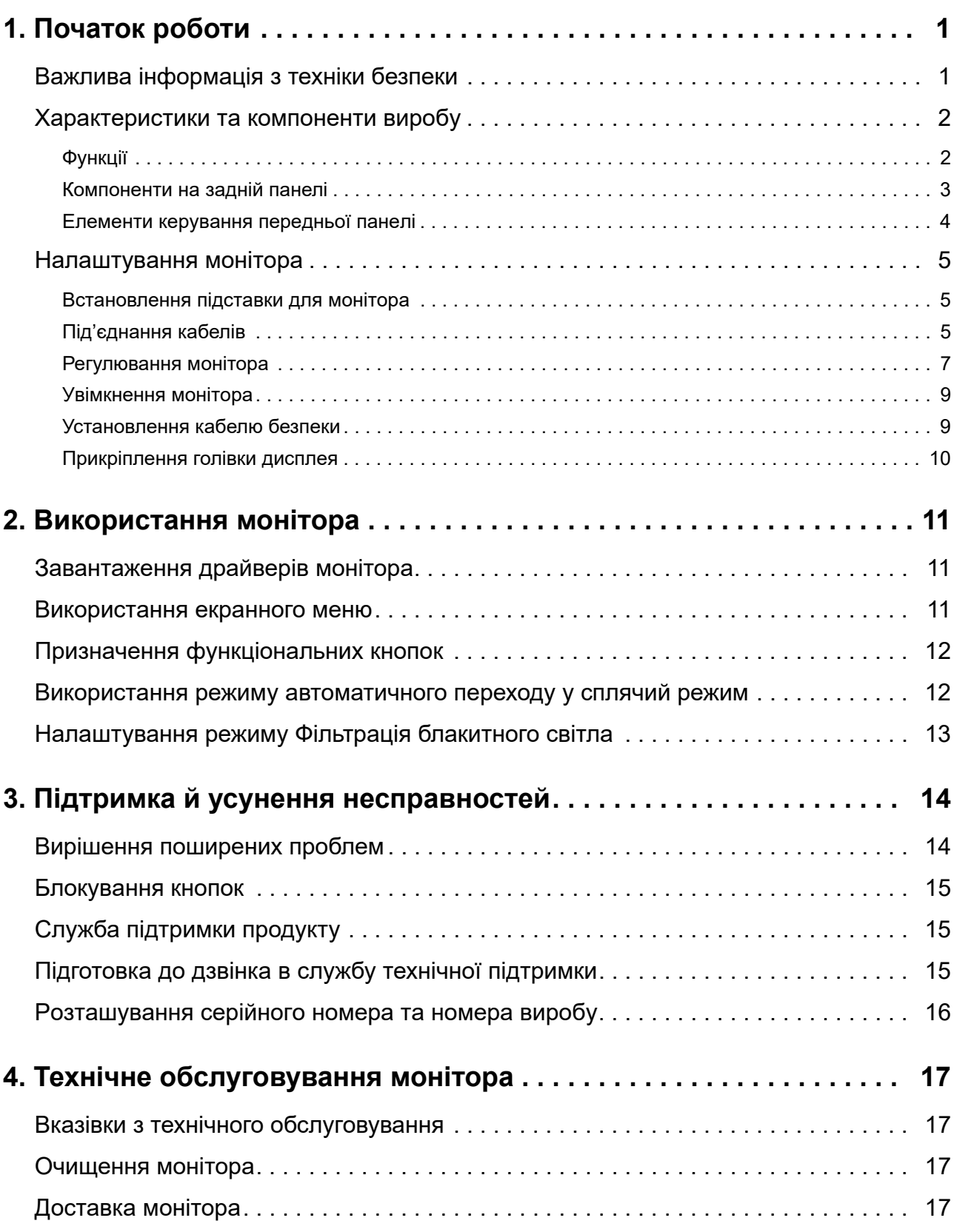

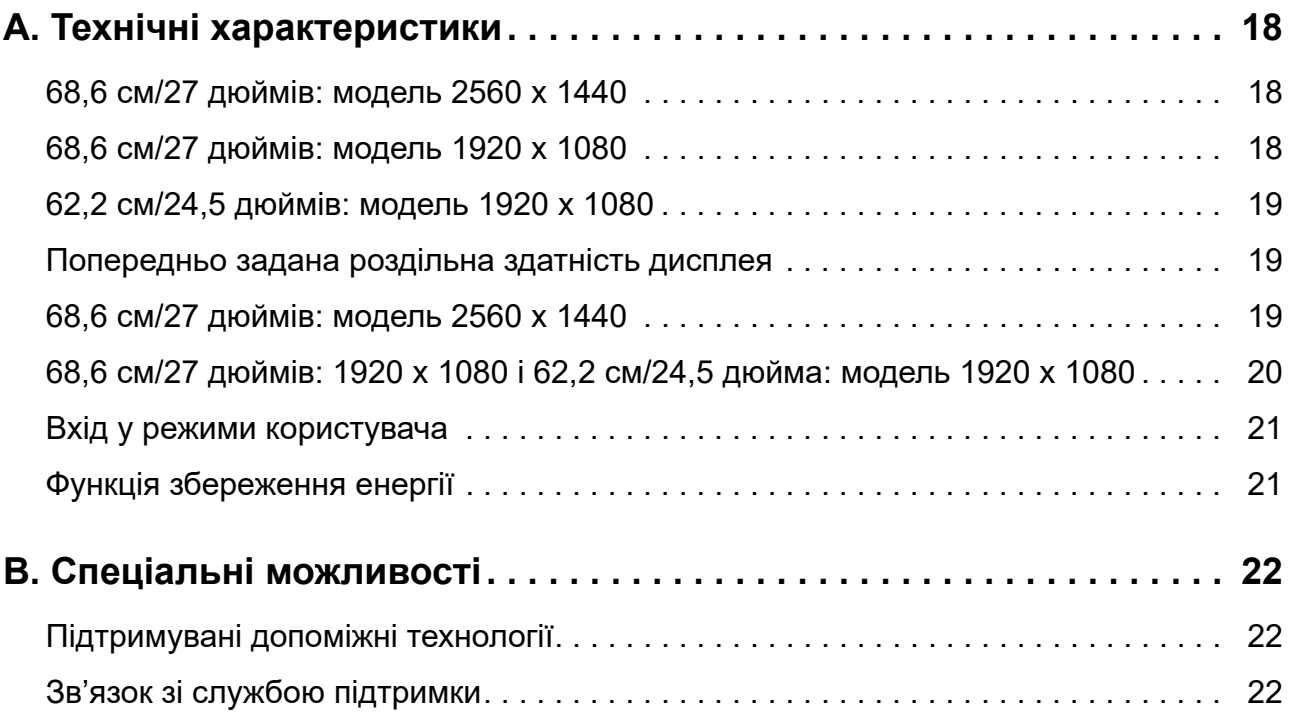

# <span id="page-5-0"></span>**1. Початок роботи**

### <span id="page-5-1"></span>**Важлива інформація з техніки безпеки**

З цим монітором постачається шнур живлення змінного струму. Якщо використовується інший шнур, застосовуйте джерело живлення та підключення, що відповідають цьому монітору. Докладніші відомості щодо шнурів живлення, які можна використовувати з цим монітором, див. у документі *«Примітки до виробу»*, що надається в комплекті документації монітора.

**ПОПЕРЕДЖЕННЯ!** Щоб зменшити ризик ураження електрострумом або пошкодження обладнання:

- під'єднуйте кабель живлення до розетки мережі живлення змінного струму, до якої завжди легко отримати доступ;
- вимикайте живлення комп'ютера, від'єднавши кабель живлення від розетки мережі змінного струму;
- якщо пристрій оснащено 3-контактною знімною вилкою на кабелі живлення, підключіть кабель до заземленої 3-контактної розетки. Не деактивуйте контакт заземлення, наприклад, під'єднавши 2-контактний адаптер. Контакт заземлення — важлива складова безпеки.

Заради власної безпеки не ставте предметів на шнури живлення чи кабелі. Розташуйте шнури та кабелі так, щоб ніхто не міг випадково наступити на них або перечепитися через них.

Щоб зменшити ризик отримання серйозної травми, прочитайте *Посібник із безпеки та зручності використання.* Там описано, як користувачам комп'ютерів правильно організувати робоче місце, налаштувати комп'ютер, стежити за правильною поставою, дотримуватися здорових робочих звичок, а також наведено важливу інформацію про безпечне поводження з електричним і механічним обладнанням. Посібник доступний в Інтернеті на веб-сайті http://www.hp.com/ergo.

**ЗАСТЕРЕЖЕННЯ!** Для захисту монітора та комп'ютера підключіть всі шнури живлення комп'ютера та його периферійних пристроїв (наприклад, монітора, принтера, сканера) до пристрою захисту від викидів напруги, як-от подовжувача або джерела безперебійного живлення. Не всі подовжувачі захищають від викидів напруги. Подовжувачі мусять мати особливу позначку про наявність такої функції. Користуйтеся подовжувачем, виробник якого пропонує відшкодування збитків, щоб обладнання можна було замінити, якщо захист від викидів напруги не спрацює.

Розташовуйте рідкокристалічний (РК) монітор НР на меблях, розмір і призначення яких підходять для цього пристрою.

**ПОПЕРЕДЖЕННЯ!** РК-монітори, які неналежним чином розміщено на туалетних столиках, у книжкових шафах, на полицях, столах, динаміках, комодах або візках можуть упасти та спричинити травмування.

Під час прокладання кабелів, які під'єднано до рідкокристалічного монітора, слід бути обережними, щоб їх не можна було потягти, зачепити чи перечепитися через них.

Переконайтеся, що загальна номінальна сила струму виробів, під'єднаних до розетки мережі змінного струму, не перевищує поточне значення сили струму в розетці, а загальна номінальна сила струму виробів, під'єднаних до шнура живлення, не перевищує поточне значення сили струму шнура живлення. Номінальну силу струму (в Амперах або А) для кожного пристрою вказано на паспортній табличці.

Установлюйте монітор біля розетки змінного струму, до якої можна легко дотягнутися. Від'єднуйте монітор від мережі живлення змінного струму, міцно взявшись за вилку й витягнувши її з розетки. Ніколи не тягніть за шнур живлення, щоб від'єднати монітор. Уникайте падіння монітора й не ставте його на нестійку поверхню.

 $\mathbb{R}^n$  ПРИМІТКА. Виріб придатний для використання з розважальною метою. Встановлюйте монітор у середовищах із контрольованим освітленням, щоб уникнути перешкод від розташованих неподалік ламп і яскравих поверхонь, які можуть спричинити небажане відбиття світла від екрана.

# <span id="page-6-0"></span>**Характеристики та компоненти виробу**

### <span id="page-6-1"></span>**Функції**

Цей монітор підтримує технологію AMD FreeSync, яка забезпечує стабільну й неперервну роботу дисплея під час змінення зображення на екрані, що особливо важливо для комп'ютерних ігор. До дисплея можна підключити зовнішнє джерело зображення з установленим драйвером FreeSync.

Технологія AMD FreeSync усуває мерехтіння та переривання зображення, що можуть виникати під час ігор або перегляду відео, прив'язуючи частоту оновлення до кадрової частоти графічної карти. Щоб дізнатися, чи компонент або система підтримують відповідні функції, зверніться до виробника.

#### **ВАЖЛИВО.** Щоб користуватися цією функцією, потрібен дисплей, сумісний із

прискореними процесорами AMD Radeon Graphics або AMD A-Series, із роз'ємом DisplayPort чи HDMI Adaptive-Sync. Для підтримки FreeSync через HDMI потрібен драйвер AMD 15.11 Crimson або новішої версії.

**ПРИМІТКА.** Кадрова частота змінна й залежить від дисплея. Докладнішу інформацію див. на веб-сторінці www.amd.com/freesync.

Щоб активувати функцію FreeSync дисплея, натисніть на моніторі кнопку Menu (Меню), щоб відкрити екранне меню. Натисніть **Color Control (Контроль кольору)** і виберіть **Viewing Modes (Режими перегляду)**, а потім — **Gaming-FreeSyncTM**.

У посібнику описано функції наведених нижче моніторів.

- Видима область екрана з діагоналлю 68,58 см (27 дюймів) і роздільною здатністю 2560 × 1440; підтримка повноекранного режиму для нижчих значень роздільної здатності; можливість налаштування масштабу для отримання максимального розміру зображення зі збереженням початкового співвідношення сторін
- Видима область екрана з діагоналлю 68,58 см (27 дюймів) і роздільною здатністю 1920 x 1080; підтримка повноекранного режиму для нижчих значень роздільної здатності; можливість налаштування масштабу для отримання максимального розміру зображення зі збереженням початкового співвідношення сторін
- Видима область екрана з діагоналлю 62,2 см (25 дюймів) і роздільною здатністю 1920 x 1080; підтримка повноекранного режиму для нижчих значень роздільної здатності; можливість налаштування масштабу для отримання максимального розміру зображення зі збереженням початкового співвідношення сторін

Характеристики монітора:

- Антиблікова панель зі світлодіодним підсвічуванням
- Широкий кут огляду, що дає змогу переглядати зображення на екрані в положенні сидячи чи лежачи, а також під час переміщення з боку в бік
- Можливість нахилу
- Здатність змінювати режим орієнтації голівки дисплея з альбомної на книжкову
- Можливості регулювання обертання та висоти
- Знімна підставка для різних варіантів кріплення монітора
- Відеовхід DisplayPort (DP)
- Відеовхід HDMI (High-definition Multimedia Interface)
- Роз'єм для навушників/лінійний вихід
- Функція Plug-and-Play (якщо її підтримує операційна система)
- Наявність гнізда для кабелю безпеки на задній панелі монітора для додаткового кабелю безпеки
- Екранне меню кількома мовами для зручного налаштування та оптимізації екрана
- Захист від копіювання HDCP (High-Bandwidth Digital Content Protection) на всіх цифрових входах
- Функція енергозбереження для дотримання вимог щодо зменшеного енергоспоживання

**ПРИМІТКА.** Інформацію щодо безпеки та стандартів див. у документі *Примітки до виробу*, що надається в комплекті документації монітора. Щоб знайти оновлення посібника користувача виробу, перейдіть на сторінку http://www.hp.com/support і завантажте найновіші версії програм і драйверів HP.

# <span id="page-7-0"></span>**Компоненти на задній панелі**

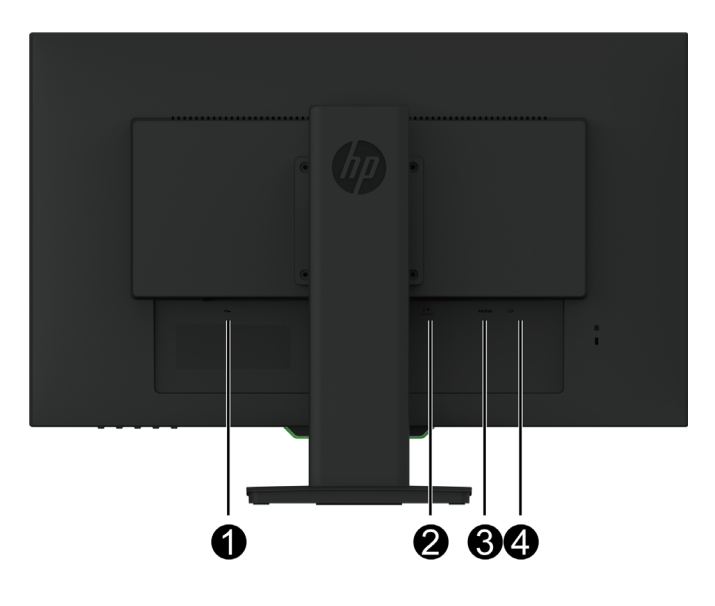

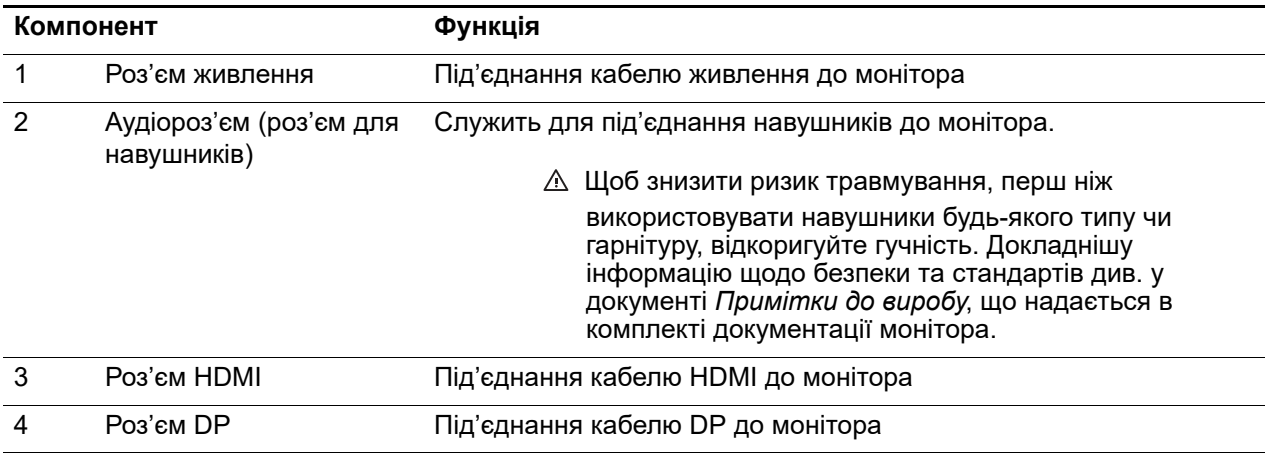

# <span id="page-8-0"></span>**Елементи керування передньої панелі**

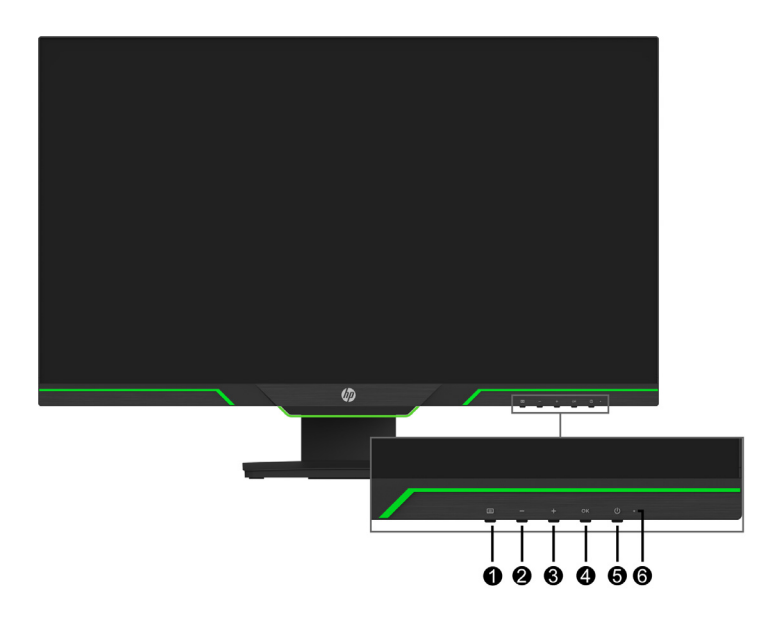

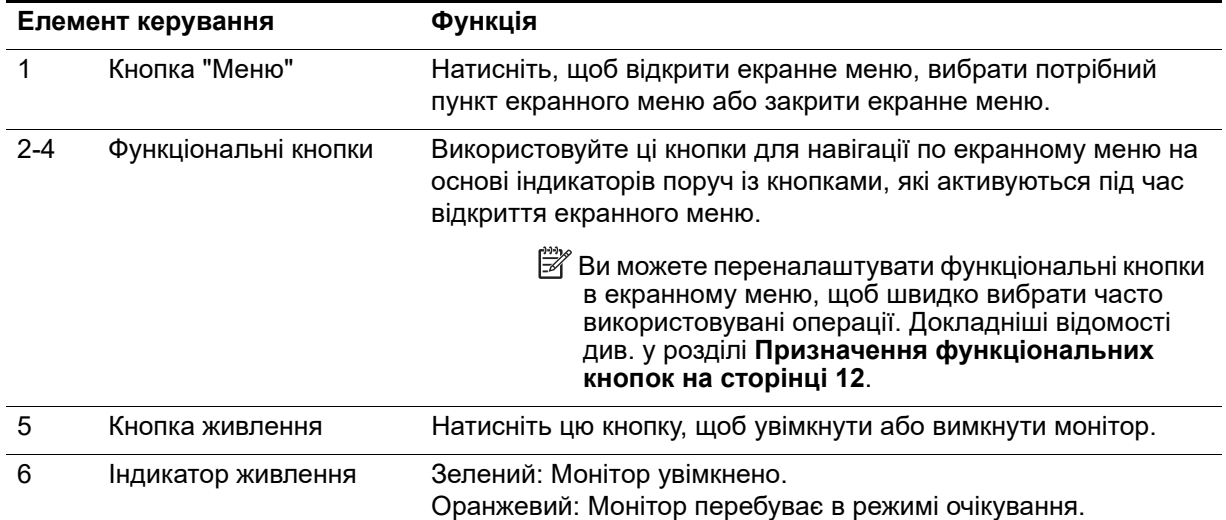

# <span id="page-9-0"></span>**Налаштування монітора**

### <span id="page-9-1"></span>**Встановлення підставки для монітора**

- **ЗАСТЕРЕЖЕННЯ!** Не торкайтеся поверхні РК-панелі. Натискання на панель може спричинити неоднорідність кольору або змінення орієнтації рідких кристалів. Якщо це трапиться, екран не повернеться до нормального стану.
- $\mathbb{R}^n$  **ПРИМІТКА.** На заводі до голівки дисплея кріпиться знімна стійка. Після першого виймання з упакування на монітор встановлено книжкову орієнтацію. Щоб установити альбомну орієнтацію, поверніть стійку на 90°.

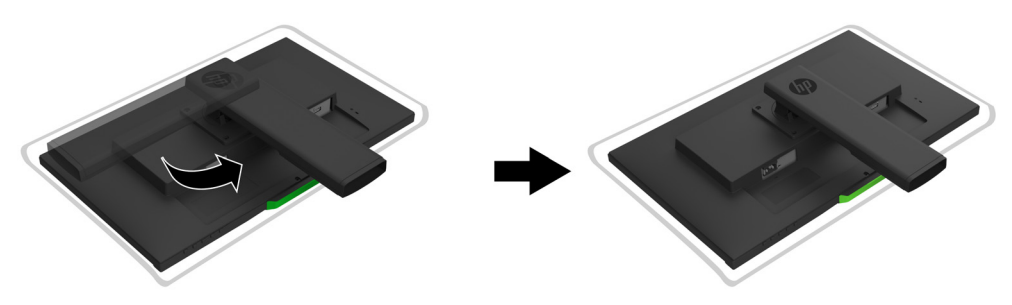

- 1. Розташуйте монітор на рівній і чистій поверхні передньою панеллю донизу.
- 2. Повністю вставте основу стійки в стійку.
- 3. Підійміть ручку гвинта позаду основи стійки й повністю закрутіть гвинт.
- 4. Знову складіть ручку гвинта, вклавши її в заглиблення.

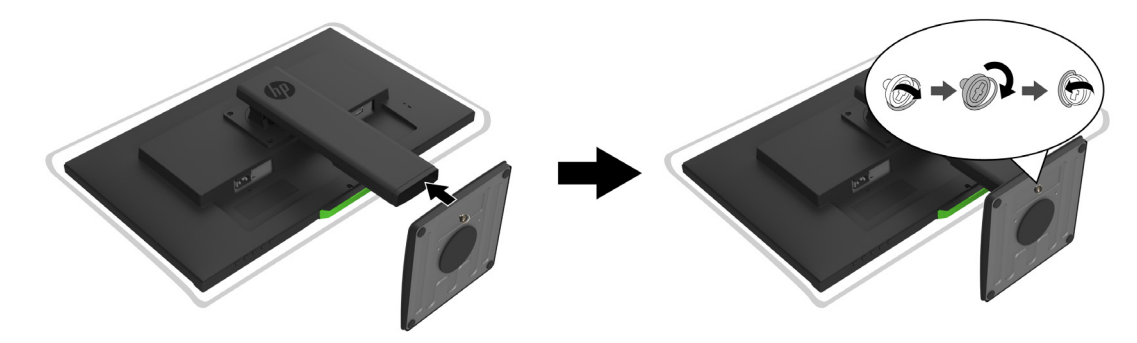

### <span id="page-9-3"></span><span id="page-9-2"></span>**Під'єднання кабелів**

- $\mathbb{R}^n$  **ПРИМІТКА.** Монітор постачається з певними кабелями. Не всі кабелі, описані в цьому розділі, надаються з монітором.
	- 1. Установіть монітор у зручному місці з належною вентиляцією біля комп'ютера.
	- 2. Під'єднайте відеокабель.
- **Э ПРИМІТКА.** Монітор автоматично визначає, на яких входах наявні дійсні відеосигнали. Джерело вхідного сигналу можна вибрати в екранному меню **Input Control (Керування входом)**.

• Під'єднайте один кінець кабелю HDMI до роз'єму HDMI на задній панелі монітора, а інший — до роз'єму HDMI на вихідному пристрої.

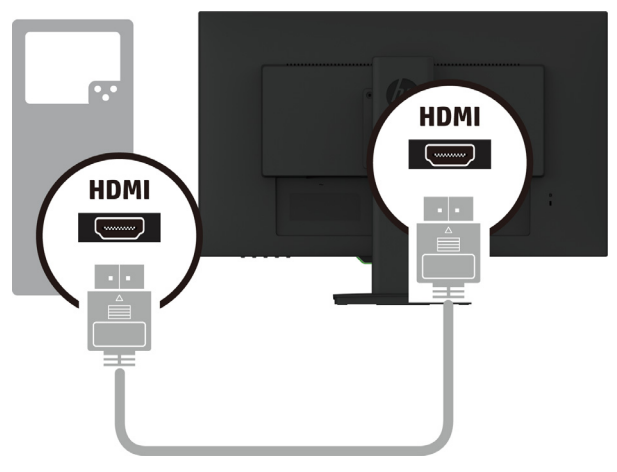

• Під'єднайте один кінець кабелю DP до роз'єму DP на задній панелі монітора, а інший до роз'єму DP на вихідному пристрої.

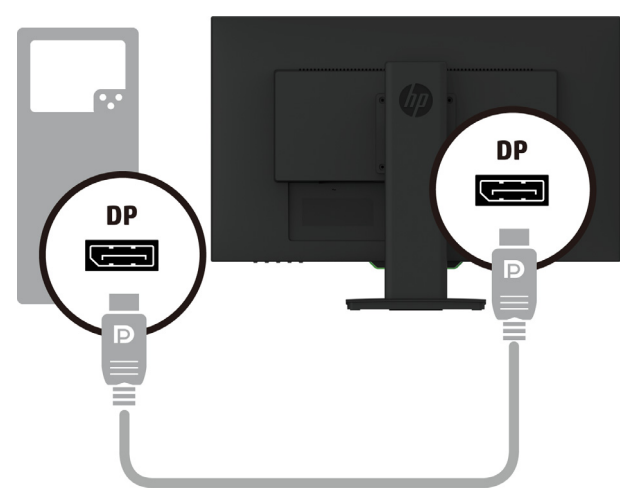

3. Під'єднайте один кінець шнура живлення до монітора, а інший — до заземленої розетки мережі живлення змінного струму.

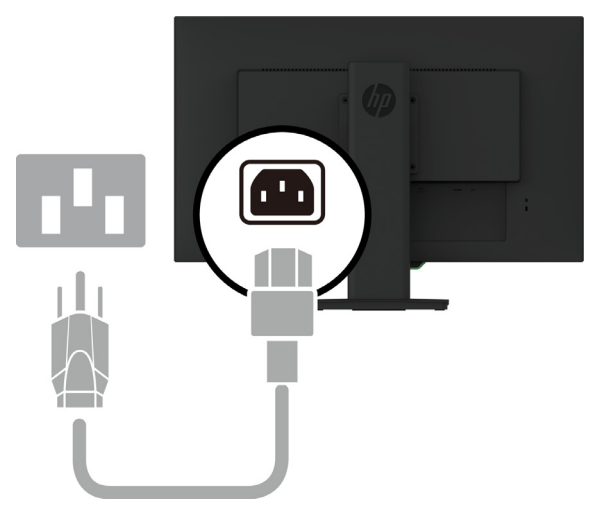

**ПОПЕРЕДЖЕННЯ!** Щоб зменшити ризик ураження електрострумом або пошкодження обладнання:

Не вимикайте функцію заземлення шнура живлення. Контакт заземлення — важлива складова безпеки. Під'єднайте кабель живлення до заземленої розетки мережі змінного струму, до якої завжди легко отримати доступ.

Щоб вимкнути живлення обладнання, від'єднайте шнур живлення від розетки мережі змінного струму.

Заради власної безпеки не ставте предметів на шнури живлення чи кабелі. Розташуйте шнури та кабелі так, щоб ніхто не міг випадково наступити на них або перечепитися через них. Не тягніть за шнур або кабель. Під час від'єднання кабелю живлення від розетки змінного струму тримайтеся за вилку.

### <span id="page-11-0"></span>**Регулювання монітора**

1. Нахиліть голівку дисплея вперед або назад, щоб установити його на комфортному для очей рівні.

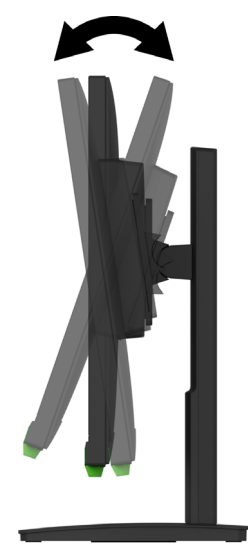

2. Для найкращого кута огляду повертайте голівку дисплея ліворуч або праворуч.

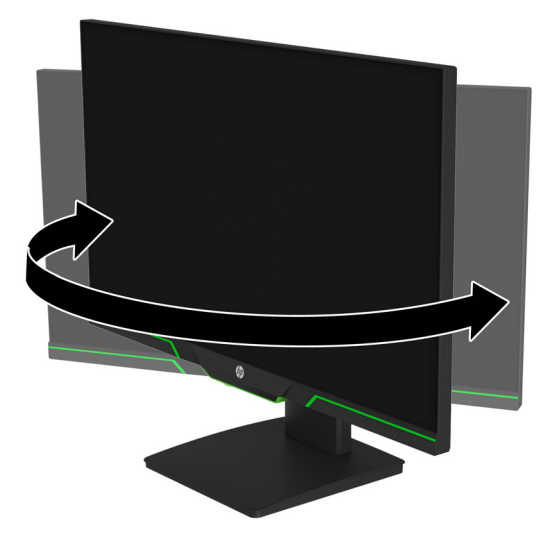

3. Відрегулюйте висоту монітора, щоб положення вашої робочої станції було зручним. Край верхньої панелі монітора має розташовуватися на рівні очей. Низько розташований нахилений монітор може бути зручнішим для користувачів із

коригувальними лінзами. Змінюючи своє робоче положення протягом робочого дня, потрібно регулювати положення монітора.

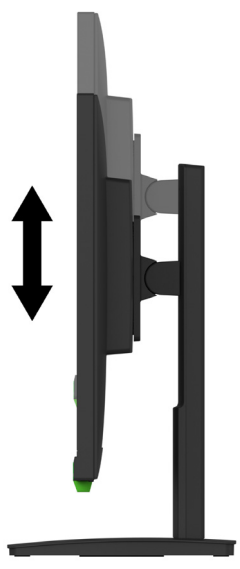

- 4. Ви можете змінювати орієнтацію голівки дисплея з альбомної на книжкову, щоб пристосувати її до своїх потреб.
	- a Виставте монітор у положення повної висоти та максимально нахиліть голівку дисплея назад.
	- b Поверніть голівку дисплея на 90° за годинниковою стрілкою з альбомної орієнтації в книжкову.

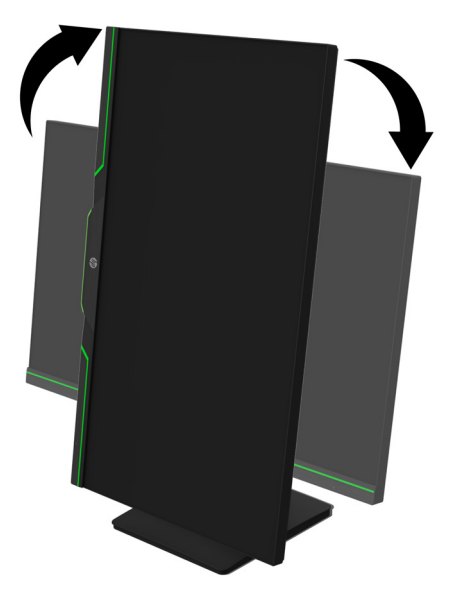

- **ЗАСТЕРЕЖЕННЯ!** Якщо під час повороту монітор не перебуває у положенні повної висоти та максимального нахилу, нижній правий кут голівки дисплея торкатиметься основи, що може призвести до пошкодження монітора.
- **<sup>2</sup> ПРИМІТКА.** Щоб переглядати інформацію на екрані в режимі книжкової орієнтації, можна установити програму HP Display Assistant, доступну на веб-сайті HP.

### <span id="page-13-0"></span>**Увімкнення монітора**

- 1. Натисніть кнопку живлення на комп'ютері, щоб увімкнути його.
- 2. Натисніть кнопку живлення внизу монітора, щоб увімкнути його.

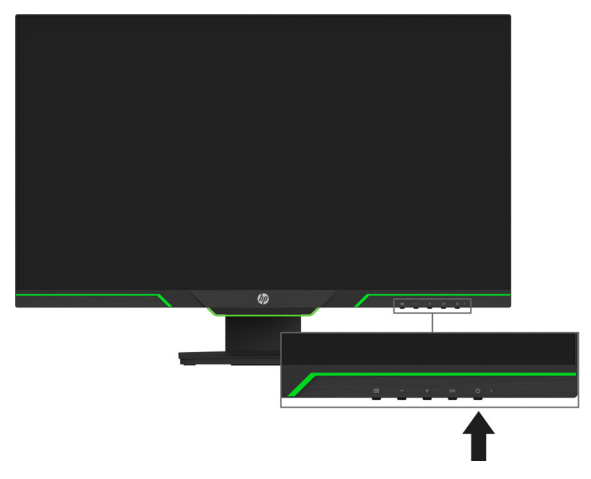

Коли монітор увімкнено, протягом 5 секунд відображається повідомлення Monitor Status (Стан монітора). У повідомленні міститься інформація про вхід, на якому наразі наявний активний сигнал, стан параметра автоматичного перемикання джерела (Увімкнено чи Вимкнено; значення параметра за замовчуванням — Увімкнено), поточну попередньо встановлену роздільну здатність екрана та рекомендовану роздільну здатність.

Монітор автоматично сканує вхідні сигнал з активного входу та використовує цей вхід для екрана.

- **ЗАСТЕРЕЖЕННЯ!** На моніторах, які відображають одне статичне зображення протягом 12 або більше годин бездіяльності поспіль, може виникнути ефект вигорання люмінофору. Щоб уникнути вигорання люмінофору на екрані монітора, слід завжди вмикати програму заставки екрана або вимикати монітор, коли він не використовується протягом тривалого часу. Вигорання люмінофору може виникнути на будь-якому РК-екрані. Гарантія HP не поширюється на вигорання люмінофору.
- **ПРИМІТКА.** Якщо після натискання кнопки живлення нічого не відбувається, можливо, увімкнено функцію блокування кнопки живлення. Щоб вимкнути цю функцію, натисніть і утримуйте кнопку живлення монітора впродовж 10 секунд.
- **ПРИМІТКА.** Індикатор живлення можна вимкнути в екранному меню. Натисніть кнопку Menu (Меню) на задній панелі монітора, а потім виберіть **Power Control (Керування живленням)** > **Power LED (Індикатор живлення)** > **Off (Вимкнути**).

### <span id="page-13-1"></span>**Установлення кабелю безпеки**

Монітор можна прикріпити до будь-якого нерухомого об'єкта за допомогою додаткового кабелю безпеки, який можна придбати в компанії HP.

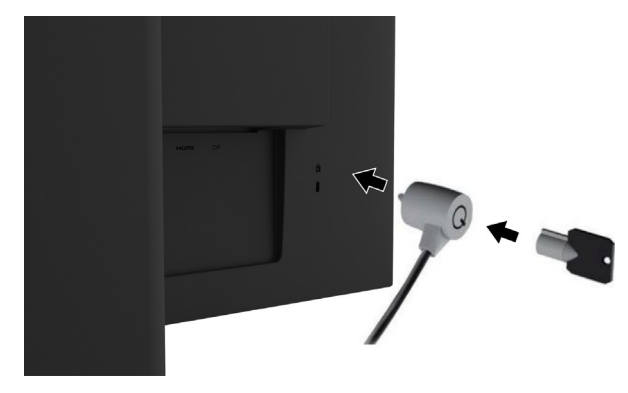

### <span id="page-14-0"></span>**Прикріплення голівки дисплея**

Дисплей можна прикріпити на стіну, поворотний кронштейн або інший пристрій для кріплення.

**ПРИМІТКА.** Цей пристрій підтримується настінними кронштейнами для кріплення, переліченими в UL та CSA.

Якщо монітор має сертифікат TCO, до голівки дисплея можна під'єднувати лише екрановані кабелі живлення. Використання кабелів живлення відповідає критеріям сертифікату TCO для пристроїв відображення. Докладнішу інформацію про вимоги TCO див. на веб-сайті www.tcodevelopment.com.

**ЗАСТЕРЕЖЕННЯ!** Цей монітор підтримує стандарт VESA з монтажними отворами 100 мм. Щоб прикріпити до дисплея кріплення стороннього виробника, знадобляться чотири гвинти діаметром 4 мм із кроком 0,7 та довжиною 10 мм. Не можна використовувати довші гвинти, оскільки вони можуть пошкодити дисплей. Важливо переконатися, що пристрій для кріплення сумісний зі стандартом VESA та здатен витримати вагу дисплея. Щоб отримати найкращі робочі характеристики, важливо користуватися шнуром живлення і кабелями відео з комплекту монітора.

#### **Зняття підставки монітора**

Дисплей можна зняти з підставки, щоб закріпити його на стіні, поворотному кронштейні або іншому пристрої для кріплення.

**ЗАСТЕРЕЖЕННЯ!** Перш ніж починати демонтаж монітора, переконайтеся, що його вимкнено та всі кабелі від'єднано.

- 1. Від'єднайте й зніміть усі кабелі з монітора.
- 2. Розташуйте монітор екраном донизу на плоскій поверхні, вкритій чистою, сухою тканиною.
- 3. Витягніть чотири гвинти з отворів стандарту VESA на задній частині дисплея.

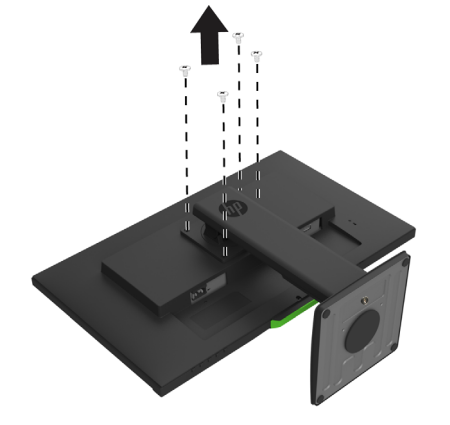

### **Приєднання монтажного кронштейна стандарту VESA**

На ваш вибір, установіть пластину кріплення на стіні або поворотному кронштейні за допомогою чотирьох гвинтів, які ви забрали з отворів стандарту VESA на задній частині дисплея.

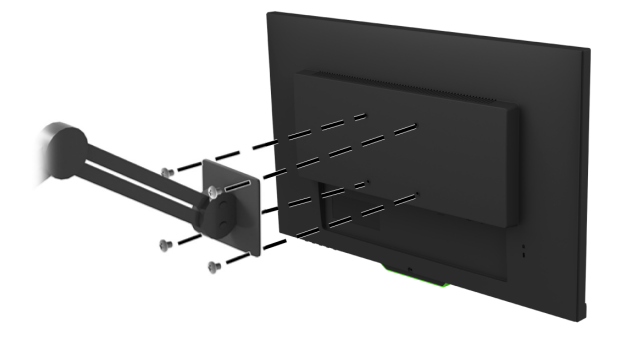

# <span id="page-15-0"></span>**2. Використання монітора**

### <span id="page-15-1"></span>**Завантаження драйверів монітора**

Найновіші версії файлів INF та ICM можна завантажити на веб-сайті служби підтримки HP для моніторів.

- 1. Перейдіть на сторінку http://www.hp.com/support.
- 2. Виберіть **Знайти продукт**.
- 3. Дотримуйтеся вказівок на екрані, щоб завантажити програмне забезпечення.

### <span id="page-15-2"></span>**Використання екранного меню**

За допомогою екранного меню можна налаштувати зображення на екрані відповідно до своїх потреб. Щоб відкрити екранне меню та налаштувати в ньому параметри зображення, використовуються кнопки внизу передньої панелі монітора.

Щоб відкрити екранне меню та налаштувати в ньому параметри зображення, виконайте вказані нижче дії.

- 1. Якщо монітор ще не ввімкнено, натисніть кнопку живлення, щоб увімкнути його.
- 2. Щоб відкрити екранне меню, натисніть одну з чотирьох кнопок на панелі монітора, щоб активувати кнопки. Після цього, натисніть кнопку Menu (Меню). Відкриється екранне меню.
- 3. За допомогою трьох функціональних кнопок можна здійснювати навігацію меню, вибирати й налаштовувати пункти меню. Позначення екранних кнопок можуть відрізнятися, залежно від того, яке меню чи підменю активне.

У наведеній нижче таблиці описано пункти екранного меню.

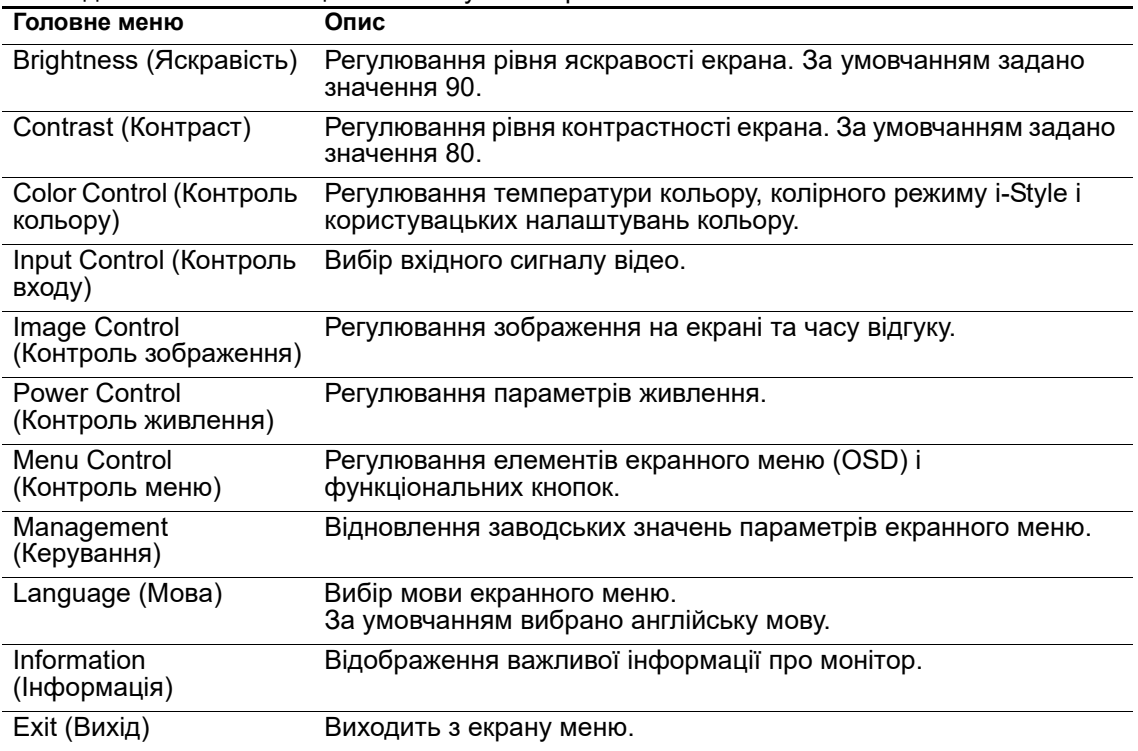

# <span id="page-16-2"></span><span id="page-16-0"></span>**Призначення функціональних кнопок**

Натиснувши на одну з чотирьох функціональних кнопок передньої панелі, ви активуєте кнопки й вмикаєте відображення піктограм над кнопками. Нижче подано фабричні піктограми та функції, призначені за замовчуванням.

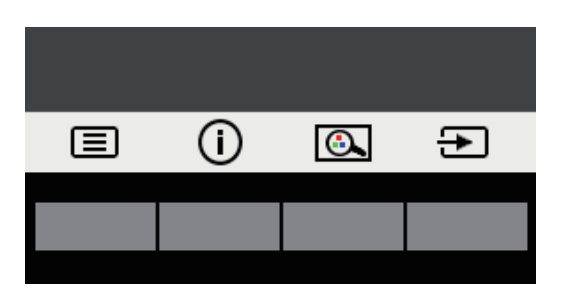

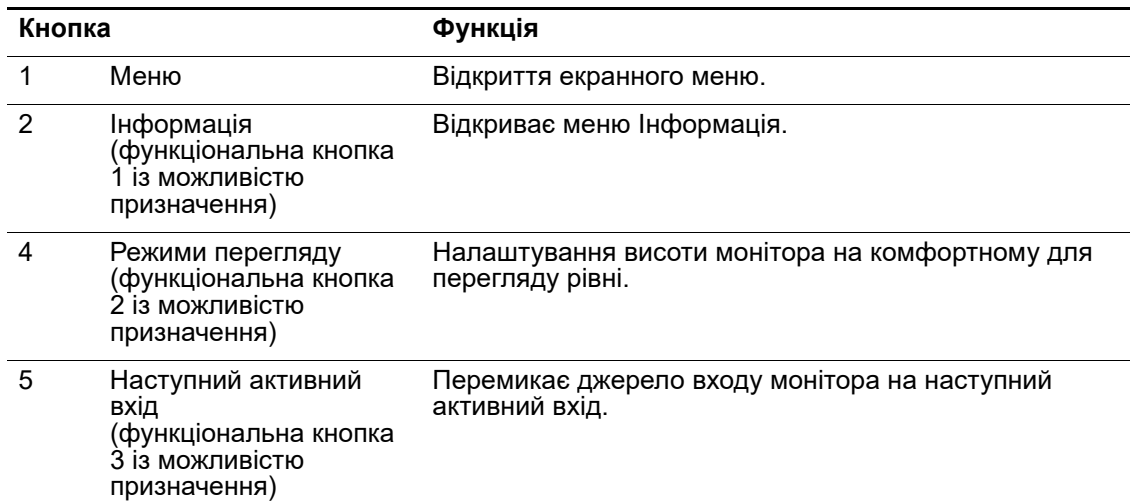

Можна змінити функціональні кнопки зі значень за умовчанням, щоб, активувавши їх, мати швидкий доступ до часто застосовуваних пунктів меню.

Щоб призначити функціональні кнопки, виконайте наведені нижче дії.

- 1. Натисніть одну з чотирьох кнопок передньої панелі, щоб активувати кнопки, а потім натисніть кнопку Menu (Меню), щоб відкрити ЕМ.
- 2. У екранному меню виберіть **Menu Control (Керування меню)** > **Assign Buttons (Призначити кнопки)**, а потім виберіть одну з доступних опцій для кнопки, яку потрібно призначити.
- **ПРИМІТКА.** Призначити певні дії можна лише трьом функціональним кнопкам. Змінити призначення кнопки **Menu (Меню)** та кнопки живлення неможливо.

### <span id="page-16-1"></span>**Використання режиму автоматичного переходу у сплячий режим**

Монітор підтримує параметр екранного меню під назвою Auto-Sleep Mode (Автоматичний перехід у режим сну), що дозволяє вмикати або вимикати режим зниженого енергоспоживання для монітора. Якщо параметр Автоматичний перехід у режим сну ввімкнено (за замовчуванням цей параметр увімкнено), монітор переходить у стан зниженого енергоспоживання, коли хост-ПК надсилає сигнал про режим зниженого енергоспоживання (відсутність горизонтального або вертикального сигналу синхронізації).

Після переходу в режим зниженого енергоспоживання (режим сну) екран стає порожнім, фонове підсвічування вимикається, а індикатор живлення починає світитися жовтим. У

режимі зниженого живлення монітор споживає менш ніж 0,5 Вт. Монітор виходить із режиму сну, коли хост-ПК надсилає монітору активний сигнал (наприклад, коли активовано мишу чи клавіатуру).

"Режим автоматичного переходу у сплячий режим" можна вимкнути в меню OSD. Натисніть одну з чотирьох функціональних кнопок на передній панелі, щоб активувати кнопки. Потім натисніть кнопку Menu (Меню), щоб відкрити екранне меню.

- 1. У екранному меню виберіть **Power Control (Керування живленням).**
- 2. Виберіть **Auto-Sleep Mode (Автоматичний перехід у режим сну**).
- 3. Виберіть **Off (Вимк.**).

### <span id="page-17-0"></span>**Налаштування режиму Фільтрація блакитного світла**

Зменшення випромінювання блакитного світла дисплеєм зменшує вплив блакитного світла на ваші очі. На цьому моніторі доступна функція зменшення випромінювання блакитного світла, що дає змогу отримати м'якше й спокійніше зображення під час перегляду вмісту екрана. Щоб налаштувати на моніторі комфортне освітлення, виконайте описані нижче дії.

- 1. Натисніть кнопку Режим перегляду.
- 2. Виберіть потрібний параметр:
	- **Low Blue Light (Фільтрація блакитного світла)**: сертифіковано TUV. Зменшення активності блакитного світла для підвищення комфорту очей
	- **Night (Нічний режим)**: Налаштування найнижчого рівня випромінювання блакитного світла та зменшення впливу на сон
	- **Reading (Режим читання)**: Оптимізація блакитного світла та яскравості для перегляду в приміщенні
- 3. Виберіть **Save and Return (Зберегти та повернутися)**, щоб зберегти налаштування та закрити меню **Viewing Mode (Режим перегляду)**. Виберіть **Cancel (Скасувати**), якщо не потрібно зберігати налаштування.
- 4. Виберіть **Exit (Вихід)** у головному меню.
- **УВАГА!** Щоб зменшити ризик отримання серйозної травми, прочитайте *Посібник із безпеки та зручності використання.* У ньому описано правильні налаштування робочої станції та наведено вказівки щодо правильної постави й робочих звичок, які зроблять роботу за комп'ютером комфортнішою та менш травмонебезпечною. Також цей посібник містить відомості щодо електричних і механічних компонентів. Посібник доступний в Інтернеті на веб-сайті http://www.hp.com/ergo.

# <span id="page-18-0"></span>**3. Підтримка й усунення несправностей**

# <span id="page-18-1"></span>**Вирішення поширених проблем**

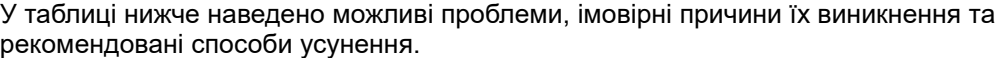

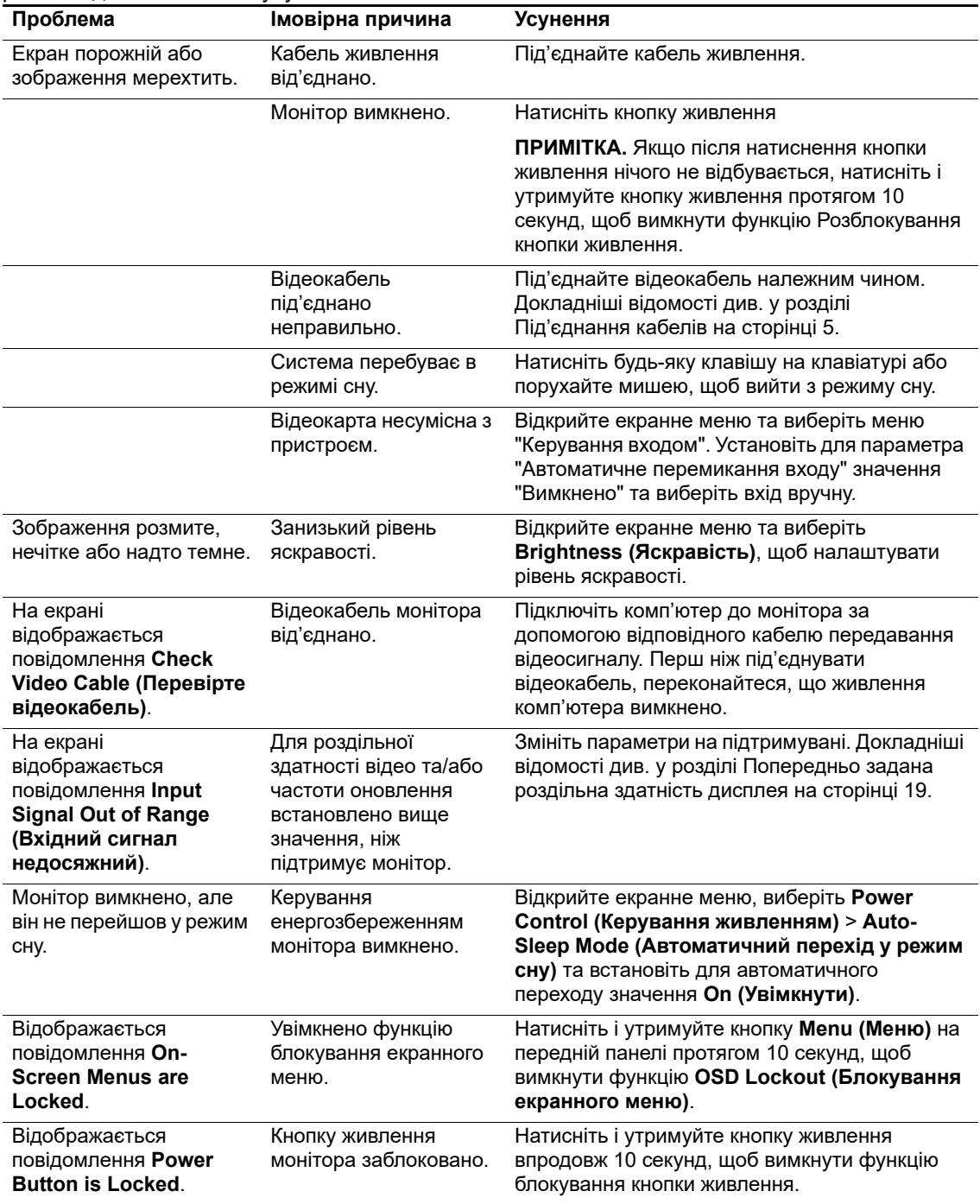

### <span id="page-19-0"></span>**Блокування кнопок**

Щоб заблокувати кнопки, натисніть і утримуйте кнопку живлення або кнопку Menu (Меню) впродовж 10 секунд. Щоб відновити роботу, знову натисніть одну з відповідних кнопок і утримуйте її впродовж 10 секунд.

Функція блокування доступна, лише коли монітор увімкнено, відображається активний сигнал, а екранне меню не відкрито.

### <span id="page-19-1"></span>**Служба підтримки продукту**

Додаткові відомості щодо використання монітора див. на сторінці http://www.hp.com/support. Виберіть **Знайти продукт** і дотримуйтеся вказівок на екрані.

Тут можна виконати такі дії:

• Поспілкуватися онлайн із фахівцем компанії HP

 $\mathbb{R}^n$  **ПРИМІТКА.** Якщо чат недоступний певною мовою, він вестиметься англійською.

• Знайти сервісний центр HP

# <span id="page-19-2"></span>**Підготовка до дзвінка в службу технічної підтримки**

Якщо проблему не вдалось усунути за допомогою порад у цьому розділі, можливо, доведеться звернутися в службу технічної підтримки. Перш ніж зателефонувати в службу підтримки, підготуйте таку інформацію:

- номер моделі монітора
- серійний номер монітора
- дата покупки або чек
- умови, за яких трапилася проблема
- отримані повідомлення про помилку
- конфігурація обладнання
- назва та версія використовуваного обладнання й програмного забезпечення

# <span id="page-20-0"></span>**Розташування серійного номера та номера виробу**

Серійний номер і номер виробу вказано на наклейці ззаду монітора. Ці номери можуть знадобитися під час звернення в компанію HP із запитаннями щодо моделі монітора.

**Э ПРИМІТКА.** Можливо, доведеться частково нахилити монітор, щоб прочитати текст на наклейці.

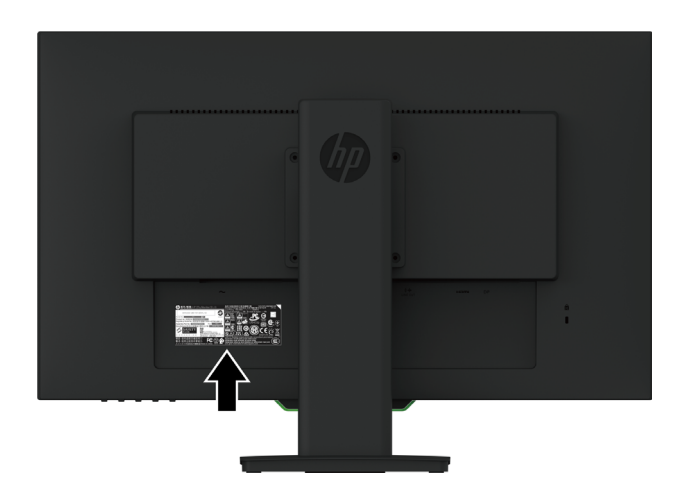

# <span id="page-21-0"></span>**4. Технічне обслуговування монітора**

### <span id="page-21-1"></span>**Вказівки з технічного обслуговування**

- Не відкривайте корпус монітора й не намагайтеся самостійно виконувати його технічне обслуговування. Використовуйте лише елементи керування, вказані в інструкції з експлуатації. Якщо монітор не працює належним чином або падав чи був пошкоджений, зверніться до авторизованого розповсюджувача, торгового представника або виконавця послуг НР.
- Користуйтеся джерелом живлення й підключенням, що відповідають цьому монітору, вказаними на наклейці/задній табличці на моніторі.
- Вимикайте монітор, коли не користуєтеся ним. Термін служби монітора можна значно подовжити, використовуючи програму заставки екрана та вимикаючи монітор, коли він не використовується.

**Э ПРИМІТКА.** Гарантія HP не поширюється не ефект вигорання люмінофору.

- Гнізда й отвори на корпусі призначено для вентиляції. Ці отвори не можна блокувати або накривати. Ніколи не вставляйте жодні предмети в гнізда чи інші отвори на корпусі.
- Тримайте монітор у добре вентильованому приміщенні, бережіть від надмірного освітлення, високої температури та вологи.
- Під час від'єднання підставки монітора потрібно покласти його екраном донизу на м'яку поверхню, щоб запобігти подряпинам чи пошкодженню.

### <span id="page-21-2"></span>**Очищення монітора**

- 1. Вимкніть монітор і живлення комп'ютера, від'єднавши кабель живлення від розетки мережі змінного струму.
- 2. Витріть пил з екрана та корпуса монітора м'якою чистою антистатичною тканиною.
- 3. У разі значного забруднення використовуйте водяний розчин ізопропілового спирту у співвідношенні 50/50.
- **ЗАСТЕРЕЖЕННЯ!** Розпиліть мийний розчин на тканину й обережно протріть нею поверхню екрана. Ніколи не розпилюйте мийний розчин безпосередньо на поверхню екрана. Він може проникнути під панель і пошкодити електронні компоненти.
- **ЗАСТЕРЕЖЕННЯ!** Не використовуйте для очищення екрана або корпуса монітора мийні засоби, які містять речовини на основі нафти, наприклад, бензол, розчинник чи інші леткі речовини. Ці хімічні речовини можуть пошкодити монітор.

### <span id="page-21-3"></span>**Доставка монітора**

Зберігайте оригінальне упакування у відповідному приміщенні. Воно може знадобитися в разі переїзду або пересилання монітора.

# <span id="page-22-0"></span>**A. Технічні характеристики**

**<sup>22</sup> ПРИМІТКА.** Технічні характеристики виробу, вказані в посібнику користувача, може бути змінено в період від виробництва до доставки продукту.

Найновіші технічні характеристики або додаткові характеристики для цього виробу наведено на веб-сторінці http://www.hp.com/go/quickspecs/. Знайдіть модель свого монітора, щоб переглянути її стислі характеристики.

# <span id="page-22-1"></span>**68,6 см/27 дюймів: модель 2560 x 1440**

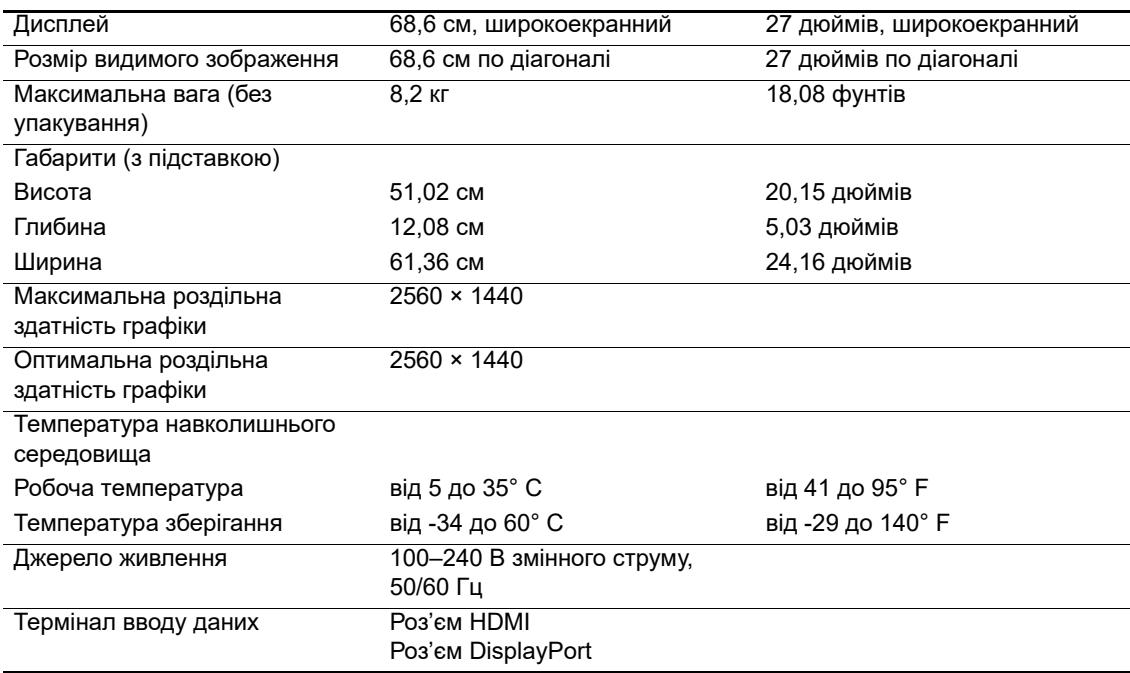

# <span id="page-22-2"></span>**68,6 см/27 дюймів: модель 1920 x 1080**

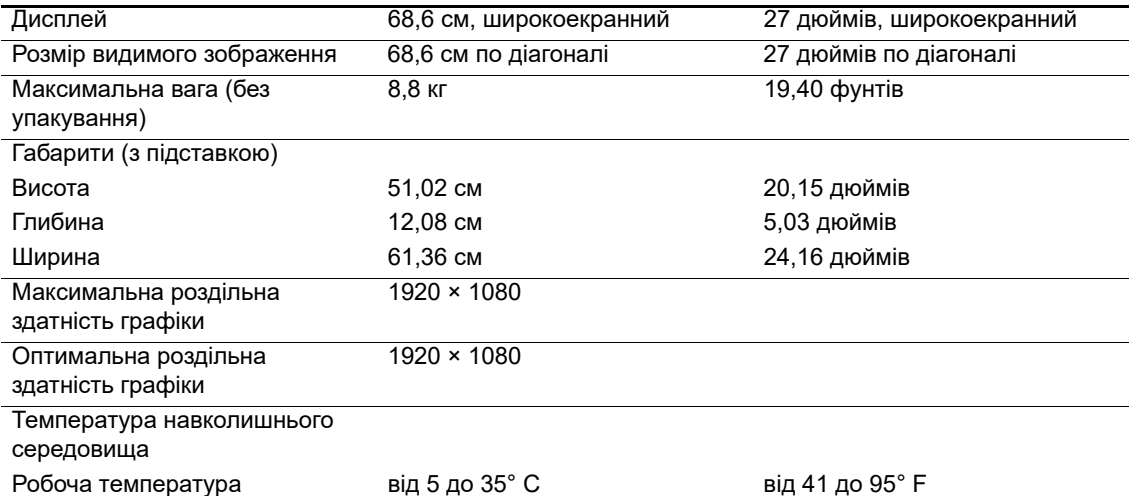

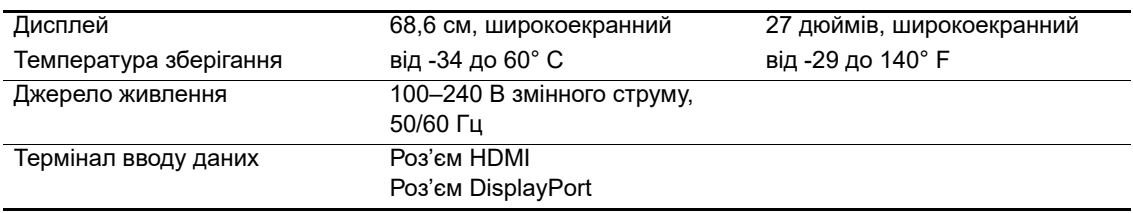

# <span id="page-23-0"></span>**62,2 см/24,5 дюймів: модель 1920 x 1080**

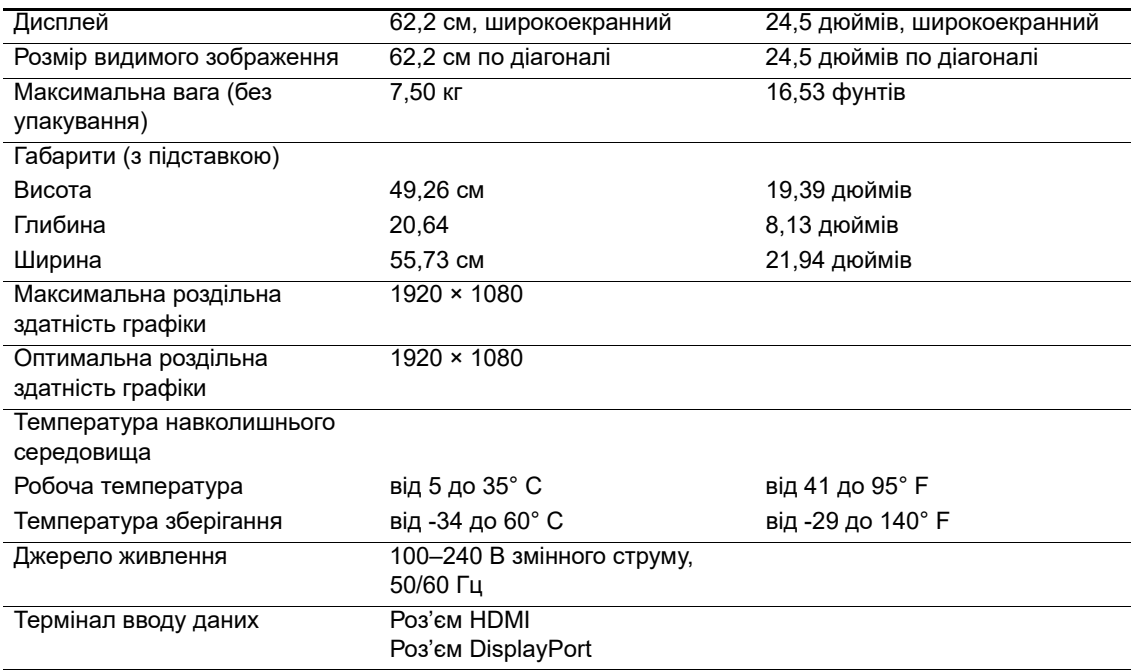

# <span id="page-23-3"></span><span id="page-23-1"></span>**Попередньо задана роздільна здатність дисплея**

Нижче наведено найчастіше використовувані й встановлені за умовчанням попередньо задані режими роздільної здатності дисплея. Цей монітор автоматично визначає такі попередньо задані режими. Зображення відображаються в належному розмірі посередині екрана.

# <span id="page-23-2"></span>**68,6 см/27 дюймів: модель 2560 x 1440**

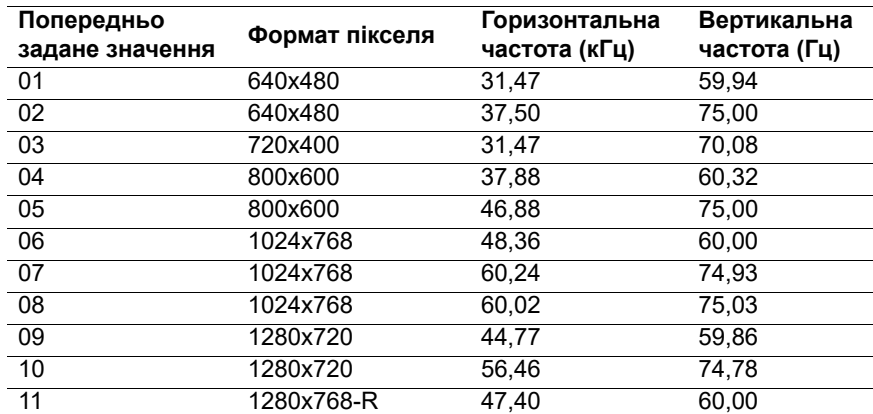

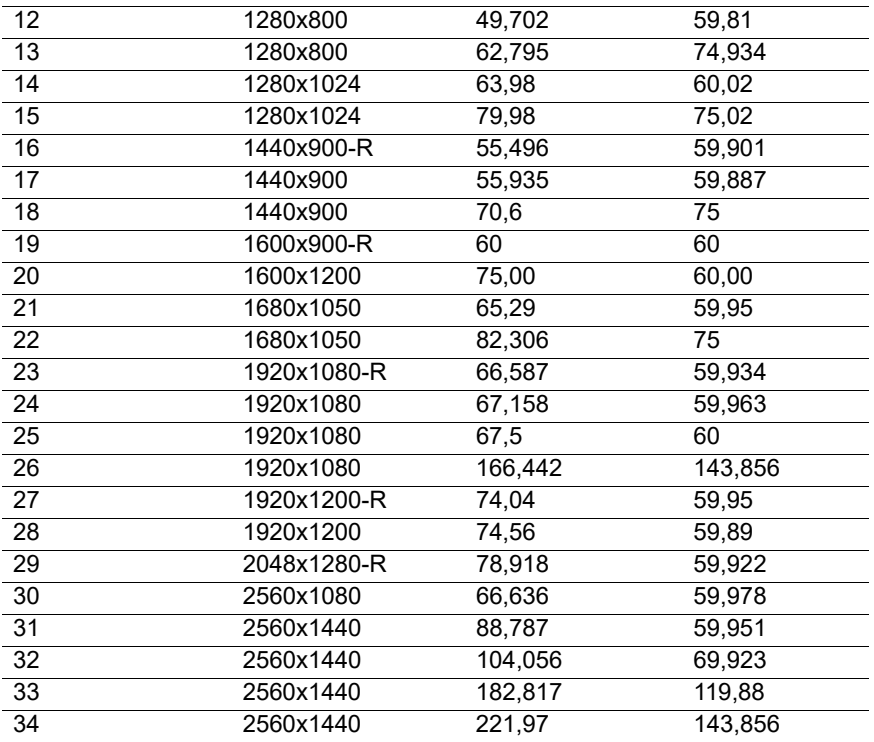

# <span id="page-24-0"></span>**68,6 см/27 дюймів: 1920 x 1080 і 62,2 см/24,5 дюйма: модель 1920 x 1080**

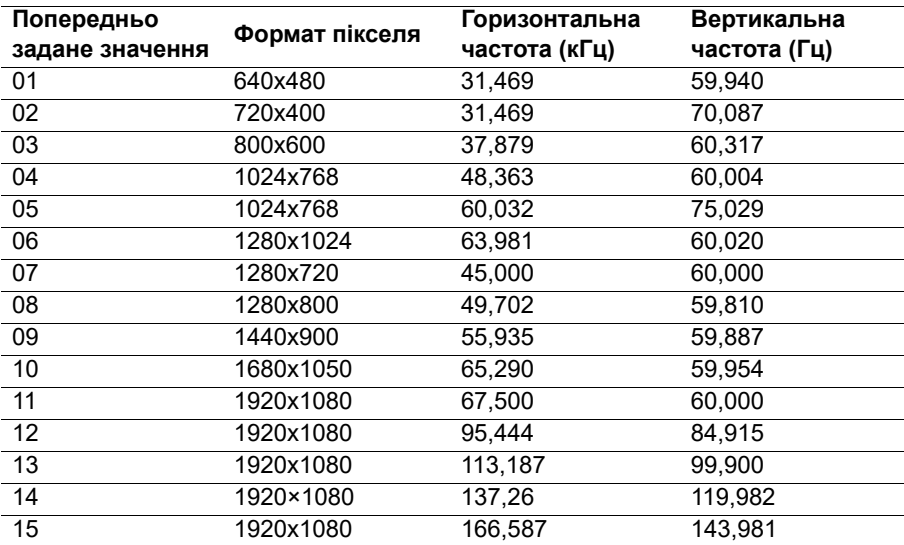

# <span id="page-25-0"></span>**Вхід у режими користувача**

Відеоконтролер може випадково викликати режим, який не встановлено попередньо.

Ви не використовуєте стандартний графічний адаптер.

Ви не використовуєте попередньо встановлений режим.

У такому разі вам, можливо, доведеться повторно налаштувати параметри екрана монітора в екранному меню. Ваші зміни можна застосувати до будь-якого з цих режимів і зберегти в пам'яті. Монітор автоматично збереже нове налаштування, а потім розпізнає новий режим так само, як попередньо встановлений. Крім попередньо встановлених на заводі режимів можна ввести й зберегти принаймні 10 користувацьких режимів.

# <span id="page-25-1"></span>**Функція збереження енергії**

Монітор підтримує режим зниженого живлення. Режим зниженого живлення вмикається, якщо монітор визначає відсутність горизонтального або вертикального сигналу синхронізації. Після виявлення відсутності цих сигналів екран монітора стає порожнім, фонове підсвічування вимикається, а індикатор живлення починає світитися оранжевим. Коли монітор перебуває в режимі зниженого живлення, він споживає 0,5 Вт. Перед поверненням монітора до нормального режиму роботи триває короткий період розігріву.

Інструкції щодо налаштування функцій енергозаощадження див. у посібнику до комп'ютера (іноді називаються функціями керування живленням).

**ПРИМІТКА.** Функція енергозаощадження працює лише коли монітор під'єднано до комп'ютера, який оснащено такими функціями.

Вибираючи параметри в утиліті Energy Saver монітора, ви також програмуєте монітор на перехід у режим зниженого енергоспоживання в попередньо визначений час. Якщо утиліта Energy Saver монітора викликає перехід у режим зниженого енергоспоживання, індикатор живлення блимає жовтим.

# <span id="page-26-0"></span>**B. Спеціальні можливості**

Компанія HP розробляє, виготовляє та продає продукти й послуги, які можуть використовувати всі, зокрема люди з обмеженими можливостями, як окремо, так і з відповідними допоміжними пристроями.

# <span id="page-26-1"></span>**Підтримувані допоміжні технології**

Продукти компанії HP підтримують безліч допоміжних технологій операційних систем. Також у них можна налаштувати підтримку додаткових допоміжних технологій. Щоб знайти інформацію про допоміжні функції, скористайтеся функцією пошуку на вихідному пристрої, який під'єднано до монітора.

### <span id="page-26-2"></span>**Зв'язок зі службою підтримки**

Ми постійно вдосконалюємо спеціальні можливості наших продуктів і послуг та завжди раді отримувати відгуки користувачів. Якщо у вас виникли проблеми з виробом або ви хочете залишити відгук щодо спеціальних можливостей, які стали вам у пригоді, телефонуйте нам за номером (888) 259-5707 з понеділка по п'ятницю з 6:00 до 21:00 (за гірським часом). Якщо вам потрібна технічна підтримка, або у вас виникли запитання щодо використання можливостей доступу, але ви маєте проблеми зі слухом і використовуєте VRS/TRS/WebCapTel, зателефонуйте нам за номером (877) 656-7058 з понеділка по п'ятницю з 6:00 до 21:00 (за гірським часом).

 $\mathbb{R}^n$  **ПРИМІТКА.** Щоб отримати додаткові відомості про певний продукт із допоміжними технологіями, зверніться в службу підтримки клієнтів цього продукту.